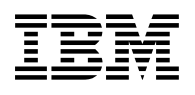

# **Program Directory for IBM Merge Tool for z/OS and OS/390**

Release 01, Modification Level 01

Program Number 5697-H70

FMIDs H27H110

for Use with z/OS OS/390

Document Date: June 2002

GI10-8464-00

 **Note!** 

Before using this information and the product it supports, be sure to read the general information under "Notices" on page v.

A form for reader's comments appears at the back of this publication. When you send information to IBM, you grant IBM a nonexclusive right to use or distribute the information in any way it believes appropriate without incurring any obligation to you.

 **Copyright International Business Machines Corporation 2002. All rights reserved.**

**Chicago Interface Group 2002**

US Government Users Restricted Rights – Use, duplication or disclosure restricted by GSA ADP Schedule Contract with IBM Corp.

## **Contents**

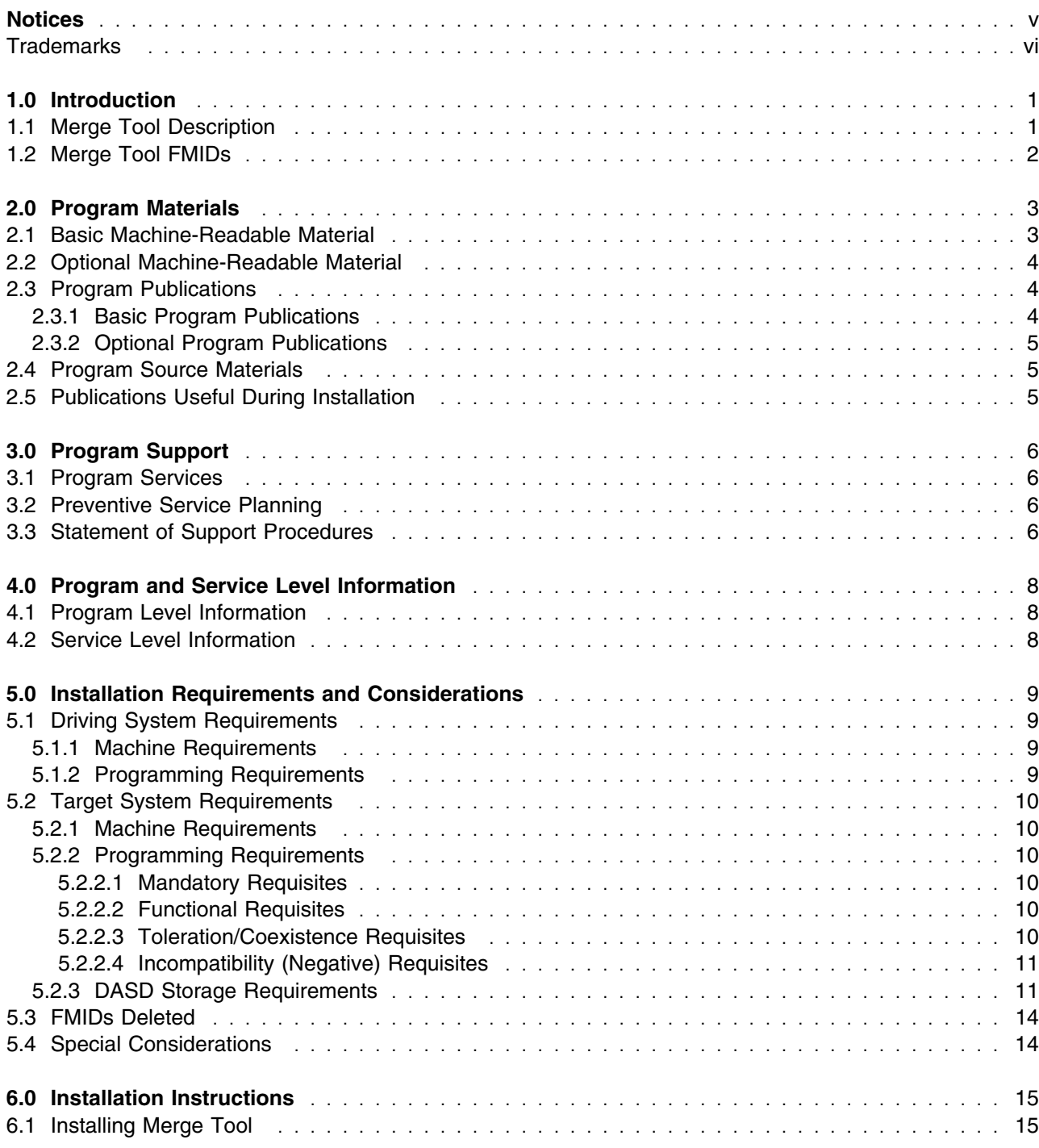

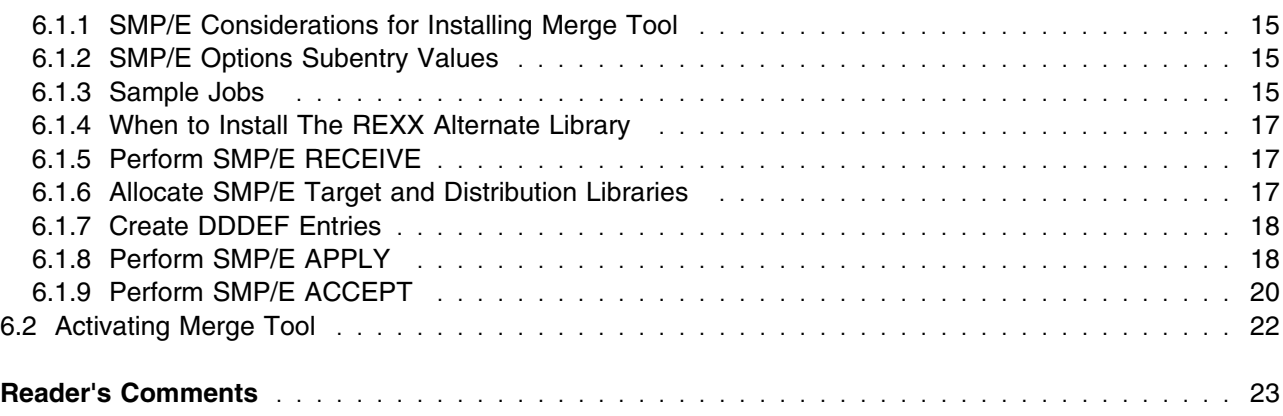

## **Figures**

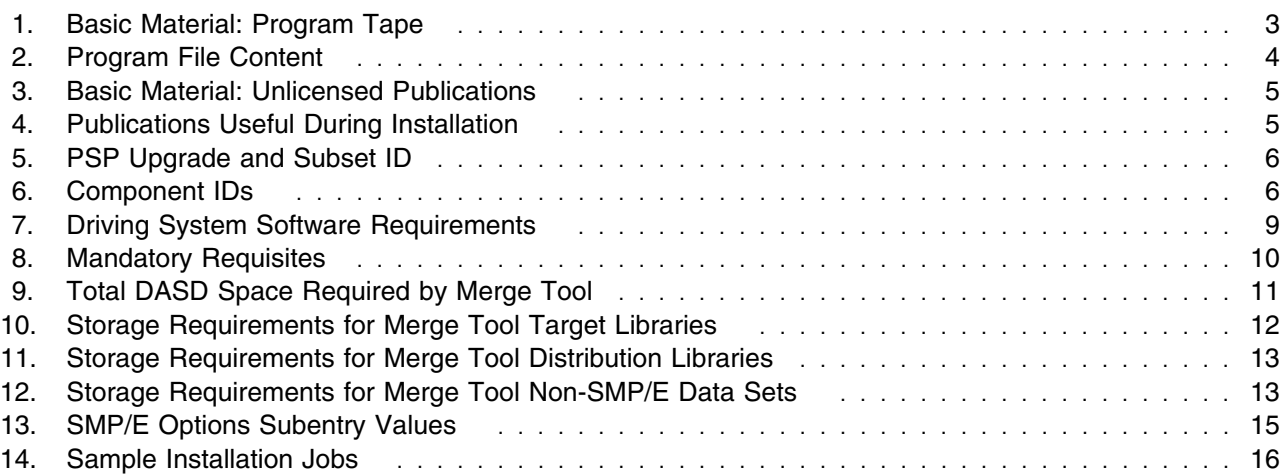

## **Notices**

References in this document to IBM products, programs, or services do not imply that IBM intends to make these available in all countries in which IBM operates. Any reference to an IBM product, program, or service is not intended to state or imply that only IBM's product, program, or service may be used. Any functionally equivalent product, program, or service that does not infringe on any of IBM's intellectual property rights may be used instead of the IBM product, program, or service. Evaluation and verification of operation in conjunction with other products, except those expressly designated by IBM, is the user's responsibility.

APAR numbers are provided in this document to assist in locating PTFs that may be required. Ongoing problem reporting may result in additional APARs being created. Therefore, the APAR lists in this document may not be complete. To obtain current service recommendations and to identify current product service requirements, always contact the IBM Customer Support Center or use S/390 SoftwareXcel to obtain the current "PSP Bucket".

IBM may have patents or pending patent applications covering subject matter in this document. The furnishing of this document does not give you any license to these patents. You can send license inquiries, in writing, to the

IBM Director of Licensing IBM Corporation North Castle Drive Armonk, New York 10504-1785 USA

For online versions of this book, we authorize you to:

- Copy, modify, and print the documentation contained on the media, for use within your enterprise, provided you reproduce the copyright notice, all warning statements, and other required statements on each copy or partial copy.
- Transfer the original unaltered copy of the documentation when you transfer the related IBM product (which may be either machines you own, or programs, if the program's license terms permit a transfer). You must, at the same time, destroy all other copies of the documentation.

You are responsible for payment of any taxes, including personal property taxes, resulting from this authorization.

THERE ARE NO WARRANTIES, EXPRESS OR IMPLIED, INCLUDING THE WARRANTIES OF MERCHANTABILITY AND FITNESS FOR A PARTICULAR PURPOSE.

Some jurisdictions do not allow the exclusion of implied warranties, so the above exclusion may not apply to you.

Your failure to comply with the terms above terminates this authorization. Upon termination, you must destroy your machine readable documentation.

### **Trademarks**

The following terms are trademarks of the IBM Corporation in the United States or other countries or both:

CBPDO **IBM®** 

OS/390 z/OS

The following terms are trademarks of other companies as follows:

Adobe Acrobat reader Adobe Systems Incorporated.

## **1.0 Introduction**

This program directory is intended for the system programmer responsible for program installation and maintenance. It contains information concerning the material and procedures associated with the installation of IBM Merge Tool for z/OS and OS/390. This publication refers to IBM Merge Tool for z/OS and OS/390 as Merge Tool. You should read all of this program directory before installing the program and then keep it for future reference.

The program directory contains the following sections:

- 2.0, "Program Materials" on page 3 identifies the basic and optional program materials and documentation for Merge Tool.
- 3.0, "Program Support" on page 6 describes the IBM support available for Merge Tool.
- 4.0, "Program and Service Level Information" on page 8 lists the APARs (program level) and PTFs (service level) incorporated into Merge Tool.
- 5.0, "Installation Requirements and Considerations" on page 9 identifies the resources and considerations for installing and using Merge Tool.
- 6.0, "Installation Instructions" on page 15 provides detailed installation instructions for Merge Tool. It also describes the procedures for activating the functions of Merge Tool, or refers to appropriate publications.

Before installing Merge Tool, read 3.2, "Preventive Service Planning" on page 6. This section tells you how to find any updates to the information and procedures in this program directory.

Do not use this program directory if you are installing Merge Tool with a SystemPac or ServerPac. When using these offerings, use the jobs and documentation supplied with the offering. This documentation may point you to specific sections of the program directory as required.

If you are installing Merge Tool using the Custom-Built Product Delivery Offering (CBPDO, 5751-CS3), a softcopy program directory is provided on the CBPDO tape which is identical to the printed copy shipped with your order. Your CBPDO contains a softcopy preventive service planning (PSP) upgrade for this product. All service and HOLDDATA for Merge Tool are included on the CBPDO tape.

### **1.1 Merge Tool Description**

This product is a source code merging utility that automatically merges up to two versions of source code with the original or base version of source.

## **1.2 Merge Tool FMIDs**

Merge Tool consists of the following FMIDs:

H27H110

## **2.0 Program Materials**

An IBM program is identified by a program number and a feature number. The program number for Merge Tool is 5697-H70.

Basic Machine-Readable Materials are materials that are supplied under the base license and feature code, and are required for the use of the product. Optional Machine-Readable Materials are orderable under separate feature codes, and are not required for the product to function.

The program announcement material describes the features supported by Merge Tool. Ask your IBM representative for this information if you have not already received a copy.

#### **2.1 Basic Machine-Readable Material**

The distribution medium for this program is magnetic tape or downloadable files. It is installed using SMP/E, and is in SMP/E RELFILE format. See 6.0, "Installation Instructions" on page 15 for more information about how to install the program.

Figure 1 describes the physical tape. Figure 2 describes the file content.

#### **Notes:**

- 1. The data set attributes in these tables should be used in the JCL of jobs reading the data sets, but since the data sets are in IEBCOPY unloaded format, their actual attributes may be different.
- 2. If you are installing Merge Tool using the Custom-Built Product Delivery Offering (CBPDO) (5751-CS3), some of the information in these figures may not be valid. Consult the CBPDO documentation for actual values.
- 3. If any RELFILEs are identified as PDSEs, ensure that SMPTLIB data sets are allocated as PDSEs.

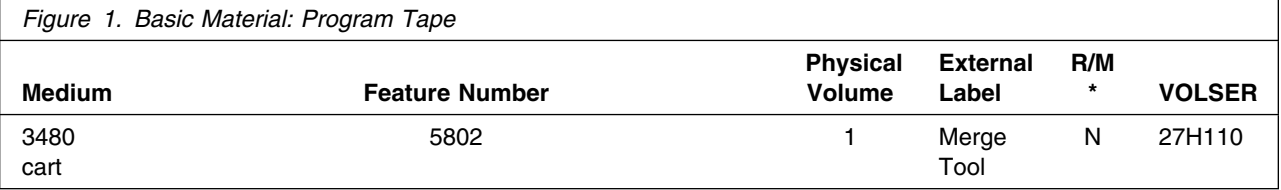

\* R/M = Restricted Materials of IBM

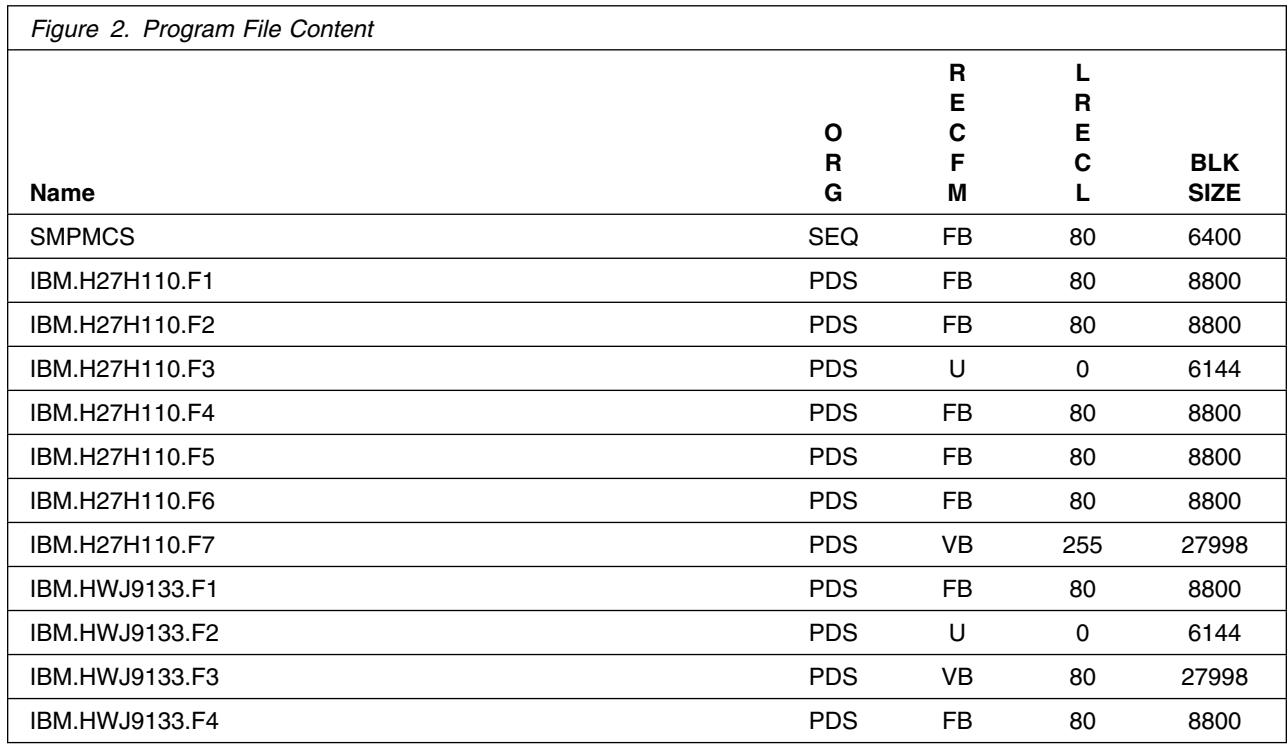

### **2.2 Optional Machine-Readable Material**

No optional machine-readable materials are provided for Merge Tool.

### **2.3 Program Publications**

The following sections identify the basic and optional publications for Merge Tool.

### **2.3.1 Basic Program Publications**

Figure 3 identifies the basic unlicensed program publications for Merge Tool. One copy of each of these publications is included when you order the basic materials for Merge Tool. For additional copies, contact your IBM representative.

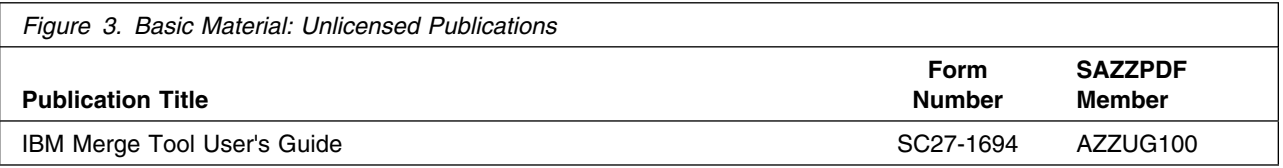

### **2.3.2 Optional Program Publications**

No optional publications are provided for Merge Tool.

#### **2.4 Program Source Materials**

No program source materials or viewable program listings are provided for Merge Tool.

### **2.5 Publications Useful During Installation**

The publications listed in Figure 4 may be useful during the installation of Merge Tool. To order copies, contact your IBM representative or visit the IBM Publications Center on the world wide web at: www.elink.ibmlink.ibm.com/applications/public/applications/publications/ cgibin/pbi.cgi on the Internet.

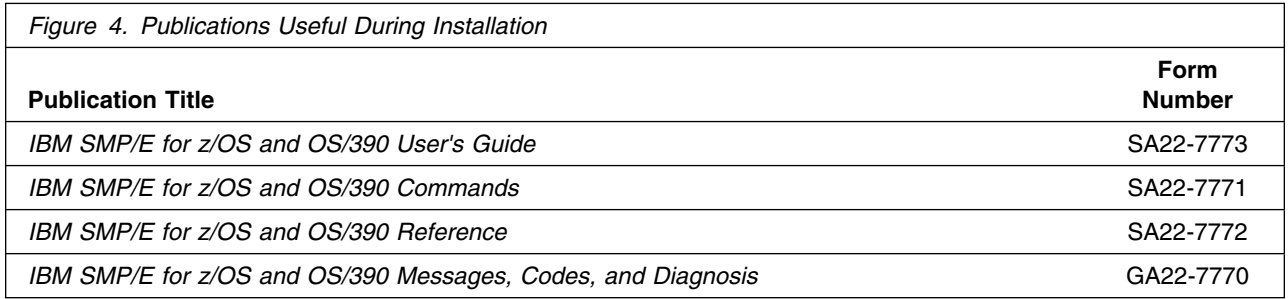

## **3.0 Program Support**

This section describes the IBM support available for Merge Tool.

#### **3.1 Program Services**

Contact your IBM representative for specific information about available program services.

#### **3.2 Preventive Service Planning**

Before installing Merge Tool, you should review the current Preventive Service Planning (PSP) information. If you obtained Merge Tool as part of a CBPDO, there is HOLDDATA and PSP information included on the CBPDO.

If you obtained Merge Tool on a product tape, or if the CBPDO is more than two weeks old when you install it, you should contact the IBM Support Center or use S/390 SoftwareXcel to obtain the current "PSP Bucket".

For access to RETAIN, visit http://www.ibmlink.ibm.com/ on the Internet.

PSP Buckets are identified by UPGRADEs, which specify product levels, and SUBSETs, which specify the FMIDs for a product level. The UPGRADE and SUBSET values for Merge Tool are:

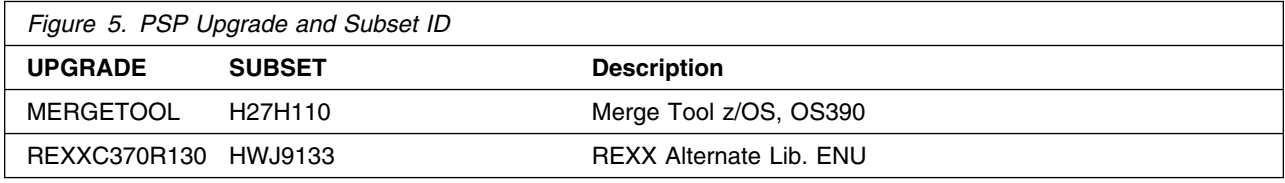

#### **3.3 Statement of Support Procedures**

Report any difficulties you have using this program to your IBM Support Center. If an APAR is required, the Support Center will provide the address to which any needed documentation can be sent.

Figure 6 identifies the component IDs (COMPID) for Merge Tool.

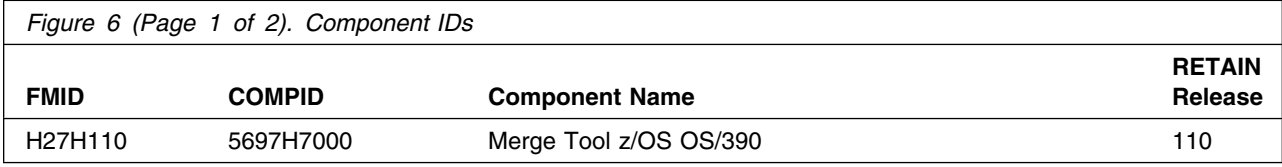

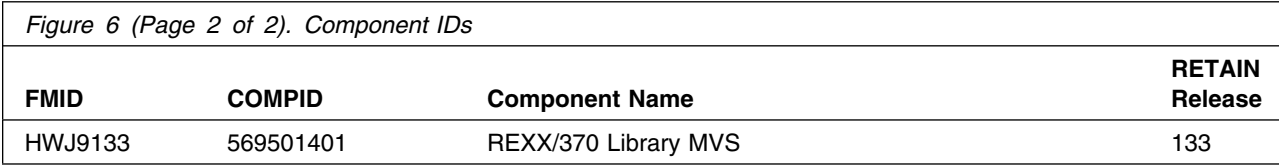

## **4.0 Program and Service Level Information**

This section identifies the program and any relevant service levels of Merge Tool. The program level refers to the APAR fixes incorporated into the program. The service level refers to the PTFs integrated.

#### **4.1 Program Level Information**

No APARs have been incorporated into Merge Tool.

### **4.2 Service Level Information**

No PTFs against this release of Merge Tool have been incorporated into the product tape.

## **5.0 Installation Requirements and Considerations**

The following sections identify the system requirements for installing and activating Merge Tool. The following terminology is used:

- *Driving system*: the system used to install the program.
- *Target system*: the system on which the program is installed.

In many cases, the same system can be used as both a driving system and a target system. However, you may want to set up a clone of your system to use as a target system by making a separate IPL-able copy of the running system. The clone should include copies of all system libraries that SMP/E updates, copies of the SMP/E CSI data sets that describe the system libraries, and your PARMLIB and PROCLIB.

Some cases where two systems should be used include the following:

- When installing a new level of a product that is already installed, the new product will delete the old one. By installing onto a separate target system, you can test the new product while still keeping the old one in production.
- When installing a product that shares libraries or load modules with other products, the installation can disrupt the other products. Installing onto a test system or clone will allow you to assess these impacts without disrupting your production system.

### **5.1 Driving System Requirements**

This section describes the environment of the driving system required to install Merge Tool.

#### **5.1.1 Machine Requirements**

The driving system can run in any hardware environment that supports the required software.

### **5.1.2 Programming Requirements**

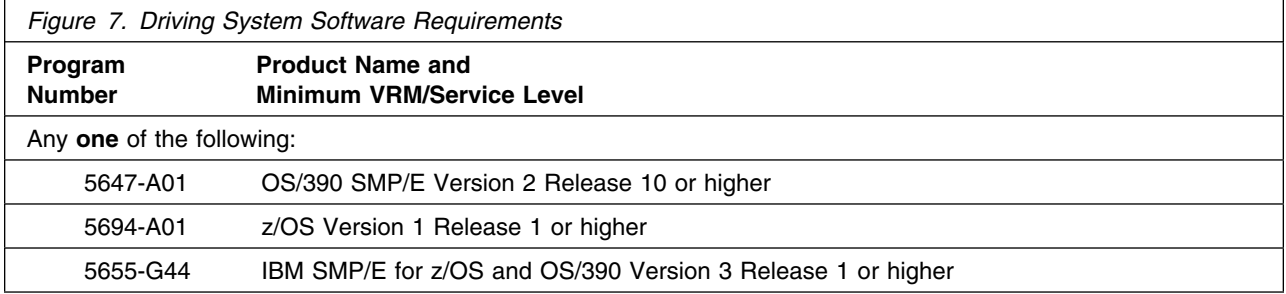

### **5.2 Target System Requirements**

This section describes the environment of the target system required to install and use Merge Tool.

Merge Tool installs in the MVS (Z038) SREL.

### **5.2.1 Machine Requirements**

The target system can run in any hardware environment that supports the required software.

### **5.2.2 Programming Requirements**

**5.2.2.1 Mandatory Requisites:** A mandatory requisite is defined as a product that is required without exception; this product either **will not install** or **will not function** unless this requisite is met. This includes products that are specified as REQs or PREs.

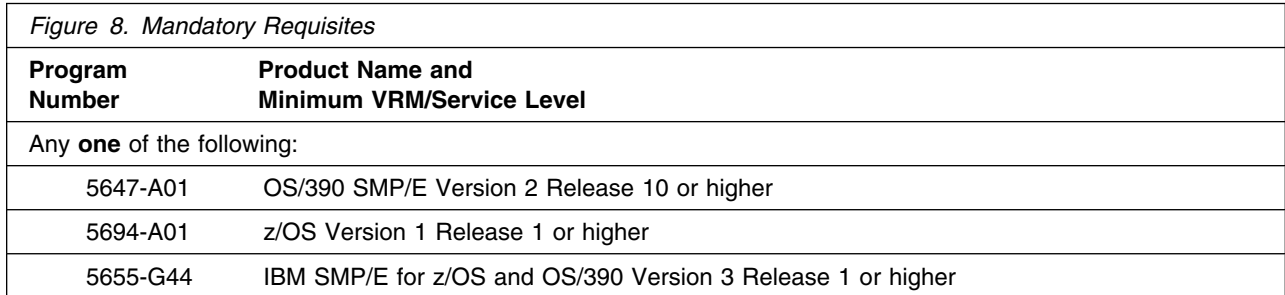

**5.2.2.2 Functional Requisites:** A functional requisite is defined as a product that is **not** required for the successful installation of this product or for the basic function of the product, but **is** needed at run time for a specific function of this product to work. This includes products that are specified as IF REQs.

Merge Tool has no functional requisites.

**Note:** Merge Tool requires the REXX Library or the REXX Alternate Library in the execution environment. The REXX Alternate Library is supplied with Merge Tool. See 6.1.4, "When to Install The REXX Alternate Library" on page 17 for information about when you need to install the REXX Alternate Library as part of this install.

**5.2.2.3 Toleration/Coexistence Requisites:** A toleration/coexistence requisite is defined as a product which must be present on a sharing system. These systems can be other systems in a multisystem environment (not necessarily sysplex), a shared DASD environment (such as test and production), or systems that reuse the same DASD at different time intervals.

Merge Tool has no toleration/coexistence requisites.

**5.2.2.4 Incompatibility (Negative) Requisites:** A negative requisite identifies products which must *not* be installed on the same system as this product.

Merge Tool has no negative requisites.

#### **5.2.3 DASD Storage Requirements**

Merge Tool libraries can reside on all supported DASD types.

Figure 9 lists the total space required for each type of library.

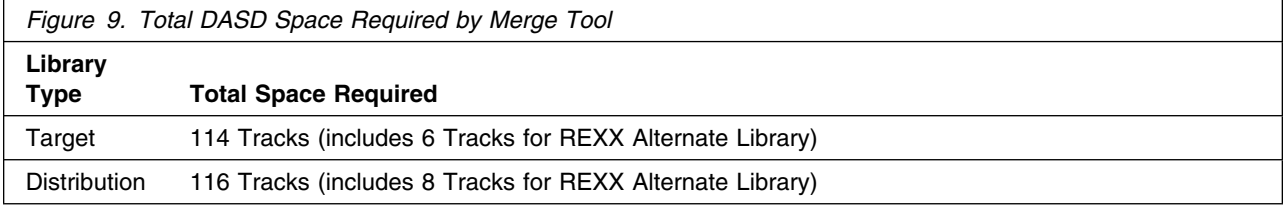

#### **Notes:**

- 1. IBM recommends use of system determined block sizes for efficient DASD utilization for all non-RECFM U data sets. For RECFM U data sets, IBM recommends a block size of 32760, which is the most efficient from a performance and DASD utilization perspective.
- 2. Abbreviations used for the data set type are:
	- **U** Unique data set, allocated by this product and used only by this product. To determine the correct storage needed for this data set, this table provides all required information; no other tables (or program directories) need to be referenced for the data set size.
	- **S** Shared data set, allocated by this product and used by this product and others. To determine the correct storage needed for this data set, the storage size given in this table needs to be added to other tables (perhaps in other program directories). If the data set already exists, it must have enough free space to accommodate the storage size given in this table.
	- **E** Existing shared data set, used by this product and others. This data set is NOT allocated by this product. To determine the correct storage needed for this data set, the storage size given in this table needs to be added to other tables (perhaps in other program directories). This existing data set must have enough free space to accommodate the storage size given in this table.

If you currently have a previous release of this product installed in these libraries, the installation of this release will delete the old one and reclaim the space used by the old release and any service that had been installed. You can determine whether or not these libraries have enough space by deleting the old release with a dummy function, compressing the libraries, and comparing the space requirements with the free space in the libraries.

For more information on the names and sizes of the required data sets, please refer to 6.1.6, "Allocate SMP/E Target and Distribution Libraries" on page 17.

- 3. All target and distribution libraries listed have the following attributes:
	- The default name of the data set may be changed
	- The default block size of the data set may be changed
	- The data set may be merged with another data set that has equivalent characteristics
	- The data set may be either a PDS or a PDSE
- 4. All target libraries listed have the following attributes:
	- The data set may be SMS managed
	- It is not required for the data set to be SMS managed
	- It is not required for the data set to reside on the IPL volume
	- The values in the "Member Type" column are not necessarily the actual SMP/E element types identified in the SMPMCS.
- 5. All target libraries listed which contain load modules have the following attributes:
	- It is not required for the data set to be in the LPA
	- It is not required for the data set to be APF authorized

The following figures describe the target and distribution libraries required to install Merge Tool. The storage requirements of Merge Tool must be added to the storage required by other programs having data in the same library.

**Note:** The data in these tables should be used when determining which libraries can be merged into common data sets. In addition, since some ALIAS names may not be unique, ensure that no naming conflicts will be introduced before merging libraries.

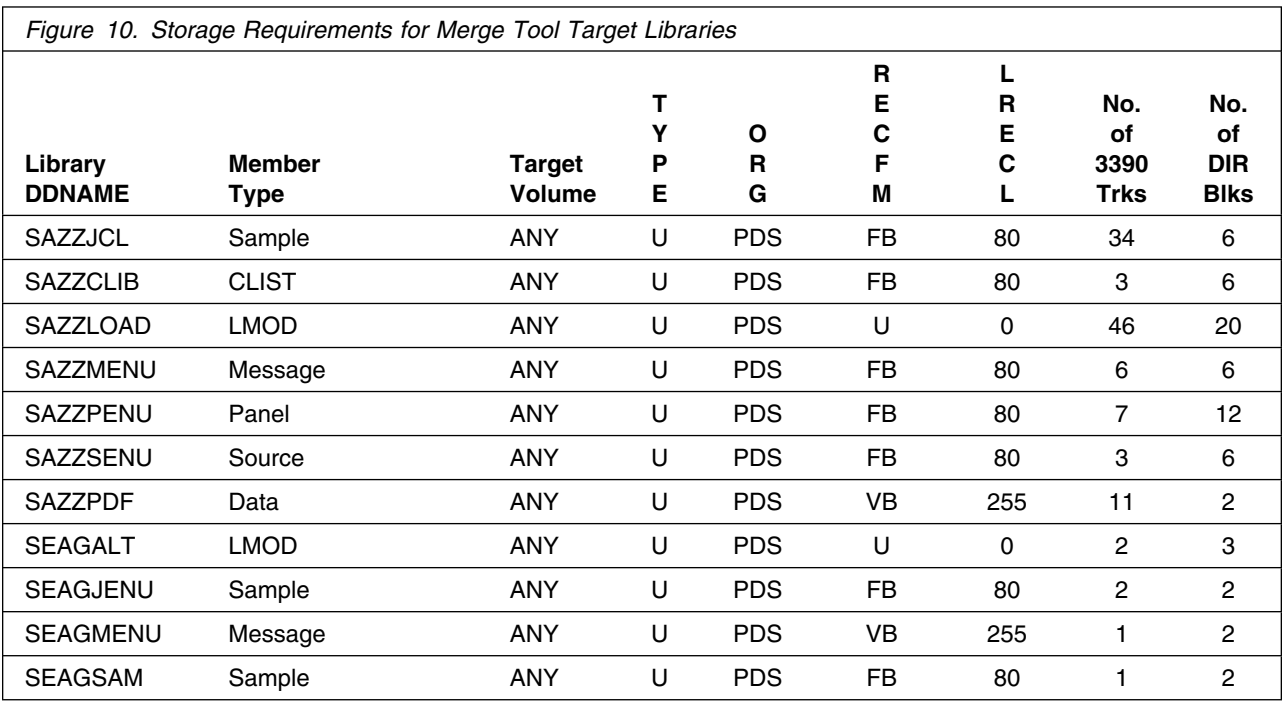

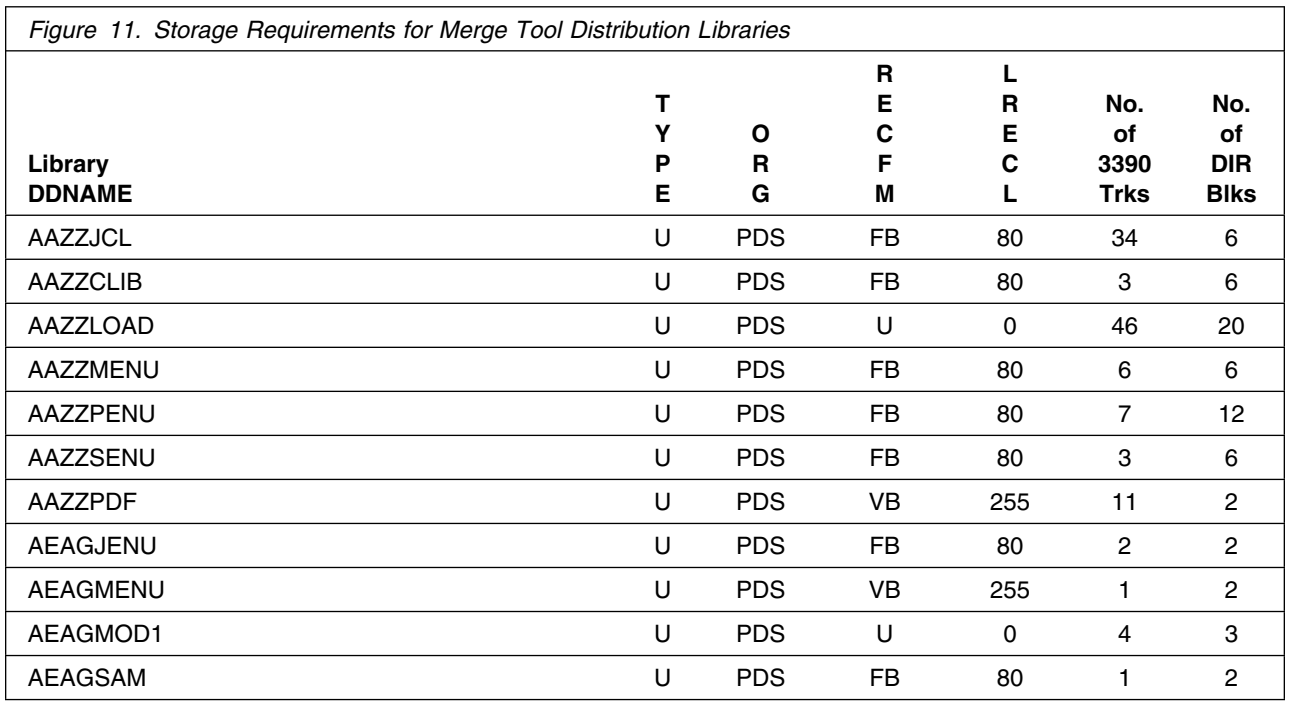

The following figures list data sets that are not used by SMP/E, but are required for Merge Tool to execute.

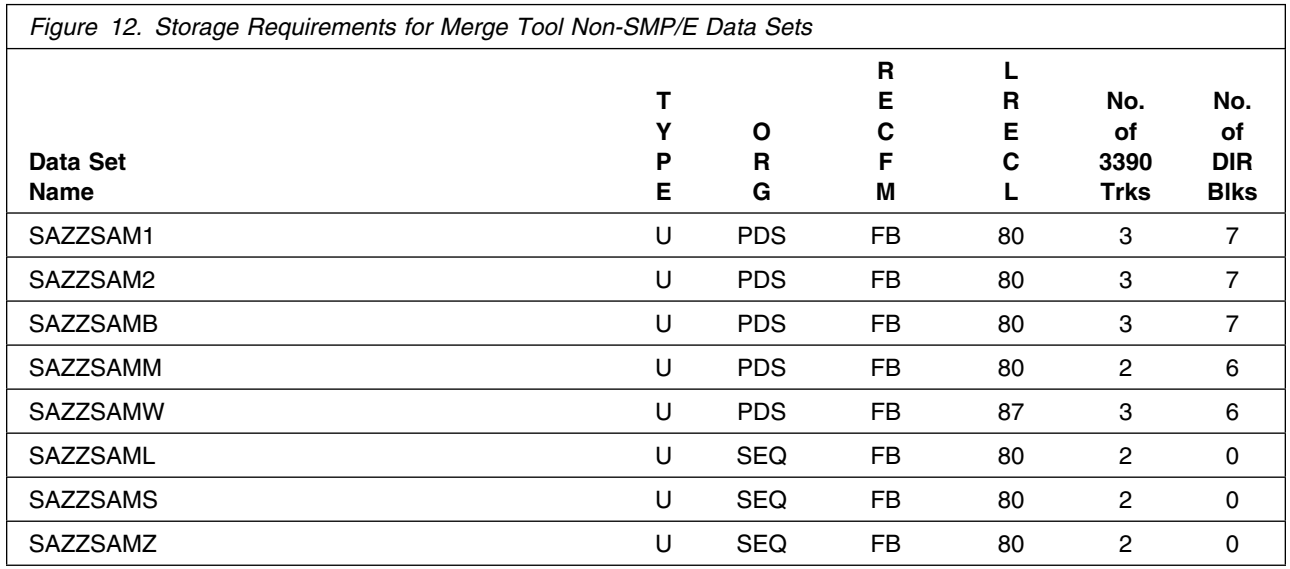

### **5.3 FMIDs Deleted**

Installing Merge Tool may result in the deletion of other FMIDs. To see what FMIDs will be deleted, examine the ++VER statement in the product's SMPMCS.

If you do not wish to delete these FMIDs at this time, you must install Merge Tool into separate SMP/E target and distribution zones.

**Note:** These FMIDs will not automatically be deleted from the Global Zone. Consult the SMP/E manuals for instructions on how to do this.

#### **5.4 Special Considerations**

Merge Tool has no special considerations for the target system.

## **6.0 Installation Instructions**

This chapter describes the installation method and the step-by-step procedures to install and to activate the functions of Merge Tool.

Please note the following:

- If you want to install Merge Tool into its own SMP/E environment, consult the SMP/E manuals for instructions on creating and initializing the SMPCSI and the SMP/E control data sets.
- Sample jobs have been provided to help perform some or all of the installation tasks. The SMP/E jobs assume that all DDDEF entries required for SMP/E execution have been defined in the appropriate zones.
- The SMP/E dialogs may be used instead of the sample jobs to accomplish the SMP/E installation steps.

#### **6.1 Installing Merge Tool**

#### **6.1.1 SMP/E Considerations for Installing Merge Tool**

This release of Merge Tool is installed using the SMP/E RECEIVE, APPLY, and ACCEPT commands. The SMP/E dialogs may be used to accomplish the SMP/E installation steps.

#### **6.1.2 SMP/E Options Subentry Values**

The recommended values for some SMP/E CSI subentries are shown in Figure 13. Use of values lower than these may result in failures in the installation process. DSSPACE is a subentry in the GLOBAL options entry. PEMAX is a subentry of the GENERAL entry in the GLOBAL options entry. Refer to the SMP/E manuals for instructions on updating the global zone.

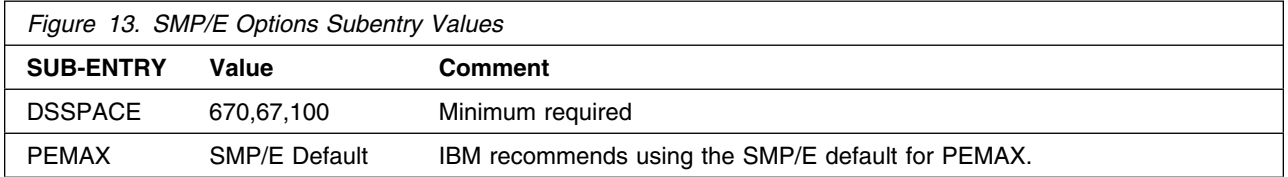

#### **6.1.3 Sample Jobs**

The following sample installation jobs are provided as part of the product to help you install Merge Tool:

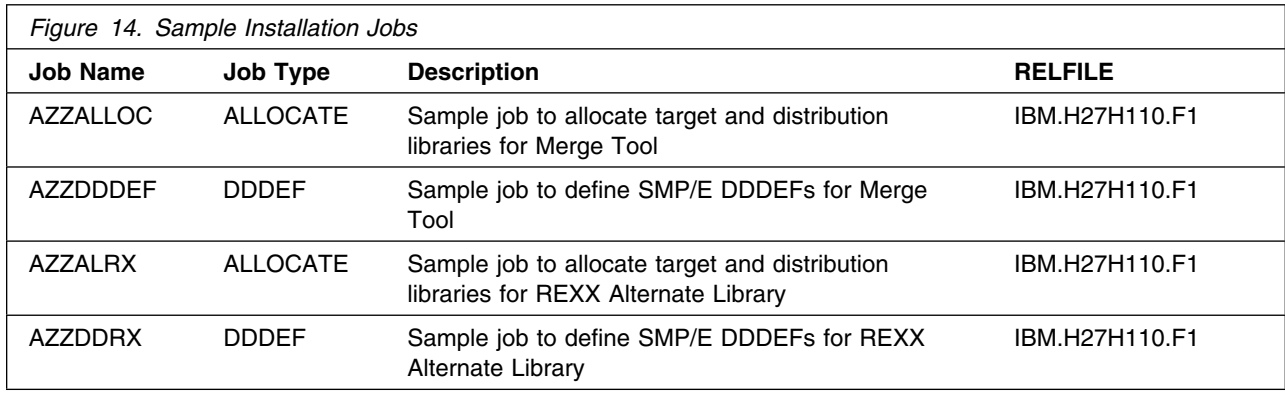

You may copy the jobs from the tape or product files by submitting the job below. Use either the //TAPEIN or the //FILEIN DD statement, depending on your distribution medium, and comment out or delete the other statement. Add a job card and change the lowercase parameters to uppercase values to meet your site's requirements before submitting.

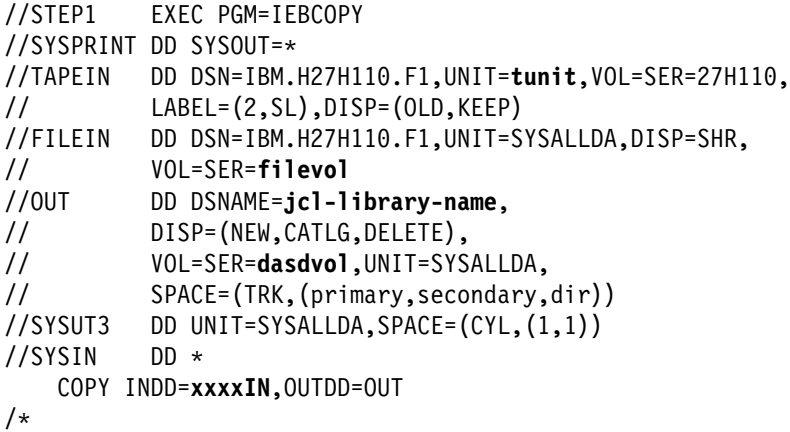

where **tunit** is the unit value matching the product tape, **2** is the tape file number where the data set name is on the tape (if you have received this product via CBPDO refer to the documentation provided by CBPDO to see where IBM.H27H110.F1 is on the tape), **filevol** is the volume serial of the DASD device where the downloaded files reside, **jcl-library-name** is the name of the output data set where the sample jobs will be stored, **dasdvol** is the volume serial of the DASD device where the output data set will reside and set **xxxxIN** on the SYSIN DD to either TAPEIN or FILEIN depending on your input DD statement.

You can also access the sample installation jobs by performing an SMP/E RECEIVE and then copying the jobs from the SMPTLIBs to a work data set for editing and submission. See Figure 14 to find the appropriate SMPTLIB (RELFILE) data set.

#### **6.1.4 When to Install The REXX Alternate Library**

Merge Tool requires either the REXX Library or the REXX Alternate Library in the execution environment. You may have previously installed the REXX Library in conjunction with the REXX Compiler and Library or you may have previously installed the REXX Alternate Library as part of the installation of another product. The REXX Library is program number 5695-014. The REXX Library is FMID HWJ9130. The REXX Alternate Library is FMID HWJ9133.

If you have the REXX Library or the REXX Alternate Library already installed you do not need to install the REXX Alternate Library.

If you do not have either the REXX Library or the REXX Alternate Library installed you will need to install the REXX Alternate Library as part of installing Merge Tool.

### **6.1.5 Perform SMP/E RECEIVE**

Perform an SMP/E RECEIVE for Merge Tool.

NOTE: If you obtained Merge Tool as part of a CBPDO, you can use the RCVPDO job found in the CBPDO RIMLIB data set to RECEIVE the Merge Tool FMIDs as well as any service, HOLDDATA, or preventive service planning (PSP) information included on the CBPDO tape. For more information, refer to the documentation included with the CBPDO.

#### **Expected Return Codes and Messages:**

- FMID H27H110 (Merge Tool)
	- $-$  Expected Return Code = 0
	- Expected Messages: No error or warning messages
- FMID HWJ9133 (REXX Alternate Library)
	- $-$  Expected Return Code = 0
	- Expected Messages: No error or warning messages

## **6.1.6 Allocate SMP/E Target and Distribution Libraries**

Edit and submit sample job AZZALLOC to allocate the SMP/E target and distribution libraries for Merge Tool. Consult the instructions in the sample job for more information.

#### **Expected Return Codes and Messages for AZZALLOC:**

- $\bullet$  Expected Return Code = 0
- Expected Messages: No error or warning messages

If you are installing the REXX Alternate Library edit and submit sample job AZZALRX to allocate the SMP/E target and distribution libraries for the REXX Alternate Library. Consult the instructions in the sample job for more information.

#### **Expected Return Codes and Messages for AZZALRX:**

- $\bullet$  Expected Return Code = 0
- Expected Messages: No error or warning messages

### **6.1.7 Create DDDEF Entries**

Edit and submit sample job AZZDDDEF to create DDDEF entries for the SMP/E target and distribution libraries for Merge Tool. Consult the instructions in the sample job for more information.

#### **Expected Return Codes and Messages for AZZDDDEF:**

- $\bullet$  Expected Return Code = 0
- Expected Messages: No error or warning messages

If you are installing the REXX Alternate Library edit and submit sample job AZZDDRX to create DDDEF entries for the SMP/E target and distribution libraries for the REXX Alternate Library. Consult the instructions in the sample job for more information.

#### **Expected Return Codes and Messages for AZZDDRX:**

- $\bullet$  Expected Return Code = 0
- Expected Messages: No error or warning messages

### **6.1.8 Perform SMP/E APPLY**

Perform an SMP/E APPLY CHECK for Merge Tool.

To receive the full benefit of the SMP/E Causer SYSMOD Summary Report, do *not* bypass the following on the APPLY CHECK: PRE, ID, REQ, and IFREQ. This is because the SMP/E root cause analysis identifies the cause only of **ERRORS** and not of **WARNINGS** (SYSMODs that are bypassed are treated as warnings, not errors, by SMP/E).

Once you have taken any actions indicated by the APPLY CHECK, remove the CHECK operand and run the job again to perform the APPLY.

**Note:** The GROUPEXTEND operand indicates that SMP/E apply all requisite SYSMODs. The requisite SYSMODS might be applicable to other functions.

#### **Expected Return Codes and Messages from APPLY CHECK:**

- FMID H27H110 (Merge Tool)
	- $-$  Expected Return Code = 0
- 18 Merge Tool Program Directory
- Expected Messages: No error or warning messages
- FMID HWJ9133 (REXX Alternate Library)
	- $-$  Expected Return Code = 0
	- Expected Messages: No error or warning messages

Once you have taken any actions indicated by the APPLY CHECK, remove the CHECK operand and run the job again to perform the APPLY.

**Note:** The GROUPEXTEND operand indicates that SMP/E apply all requisite SYSMODs. The requisite SYSMODS might be applicable to other functions.

#### **Expected Return Codes and Messages from APPLY:**

- FMID H27H110 (Merge Tool)
	- $-$  Expected Return Code = 0
	- Expected Messages: No error or warning messages
- FMID HWJ9133 (REXX Alternate Library)
	- If you are installing HWJ9133 with PTF UN93568 in the same APPLY step.
		- Expected Return Code  $= 4$

PTF UN93568 requires a BYPASS(HOLDSYS) for the ++HOLD REASON(ACTION) and ++HOLD REASON(DOC) in the PTF. Message GIM42001W will be issued for this condition. If GIM42001W is the only cause of the return code 4 then the return code 4 is acceptable.

- Expected Error Messages: None
- Expected Warning Messages:
	- GIM42001W THE FOLLOWING CONDITIONS FOR SYSMOD UN93568 WERE NOT SATISFIED, BUT WERE IGNORED BECAUSE THE BYPASS OPERAND WAS SPECIFIED. PROCESSING CONTINUES.
	- GIM35966I SYSTEM HOLD DOC ORIGINATED BY SYSMOD UN93568 WAS BYPASSED.
	- GIM35966I SYSTEM HOLD ACTION ORIGINATED BY SYSMOD UN93568 WAS BYPASSED.
- If you are installing HWJ9133 without PTF UN93568
	- Expected Return Code = 4

If the messages listed below are the only cause of the return code 4 then the return code 4 is acceptable.

- Expected Error Messages: No error messages
- Expected Warning Messages:
	- The following SMP/E message will be issued for module EAGKCPT.
- GIM23903W LINK-EDIT PROCESSING FOR SYSMOD HWJ9133 WAS SUCCESSFUL FOR MODULE EAGKCPT IN LMOD EAGKCPT IN THE SEAGALT LIBRARY. THE RETURN CODE WAS 04.
- OR
- GIM23913W LINK-EDIT PROCESSING FOR SYSMOD HWJ9133 WAS SUCCESSFUL FOR MODULE EAGKCPT IN LMOD EAGKCPT IN THE SEAGALT LIBRARY. THE RETURN CODE WAS 04.
- The following SMP/E message will be issued for modules EAGKIINI, EAGKIUNP, EAGKRLIB, EAGKRXIN, EAGKRXLD, EAGKRXTR, EAGKXMMS, and EAGKXMSG.
	- GIM23903W LINK-EDIT PROCESSING FOR SYSMOD HWJ9133 WAS SUCCESSFUL FOR MODULE xxxxxxxx IN LMOD EAGRTALT IN THE SEAGALT LIBRARY. THE RETURN CODE WAS 04.
	- OR
	- GIM23913W LINK-EDIT PROCESSING FOR SYSMOD HWJ9133 WAS SUCCESSFUL FOR MODULE xxxxxxxx IN LMOD EAGRTALT IN THE SEAGALT LIBRARY. THE RETURN CODE WAS 04.
- The following Binder message will be issued for Load Module EAGKCPT.
	- IEW2650I 5102 MODULE ENTRY NOT PROVIDED. ENTRY DEFAULTS TO SECTION IRXCMPTM.
	- –
- The following Binder messages will be issued for Load Module EAGRTALT.
	- IEW2646W 4B07 ESD RMODE(24) CONFLICTS WITH USER-SPECIFIED RMODE(ANY) FOR SECTION EAGJIINI.
	- IEW2646W 4B07 ESD RMODE(24) CONFLICTS WITH USER-SPECIFIED RMODE(ANY) FOR SECTION EAGJIUNP.
	- IEW2646W 4B07 ESD RMODE(24) CONFLICTS WITH USER-SPECIFIED RMODE(ANY) FOR SECTION EAGJXMMS.
	- IEW2646W 4B07 ESD RMODE(24) CONFLICTS WITH USER-SPECIFIED RMODE(ANY) FOR SECTION EAGJXMSG.

### **6.1.9 Perform SMP/E ACCEPT**

Perform an SMP/E ACCEPT CHECK for Merge Tool.

To receive the full benefit of the SMP/E Causer SYSMOD Summary Report, do *not* bypass the following on the ACCEPT CHECK: PRE, ID, REQ, and IFREQ. This is because the SMP/E root cause analysis identifies the cause only of **ERRORS** and not of **WARNINGS** (SYSMODs that are bypassed are treated as warnings, not errors, by SMP/E).

Before using SMP/E to load new distribution libraries, it is recommended that you set the ACCJCLIN indicator in the distribution zone. This will cause entries produced from JCLIN to be saved in the distribution zone whenever a SYSMOD containing inline JCLIN is ACCEPTed. For more information on the ACCJCLIN indicator, see the description of inline JCLIN in the SMP/E manuals.

Once you have taken any actions indicated by the ACCEPT CHECK, remove the CHECK operand and run the job again to perform the ACCEPT.

**Note:** The GROUPEXTEND operand indicates that SMP/E accept all requisite SYSMODs. The requisite SYSMODS might be applicable to other functions.

If you are not installing the REXX Alternate Library ACCEPT CHECK only FMID H27H110.

If you are installing the REXX Alternate Library ACCEPT CHECK FMIDs H27H110 and HWJ9133.

#### **Expected Return Codes and Messages from ACCEPT CHECK:**

- FMID H27H110 (Merge Tool)
	- $-$  Expected Return Code = 0
	- Expected Messages: No error or warning messages
- FMID HWJ9133 (REXX Alternate Library)
	- $-$  Expected Return Code = 0
	- Expected Messages: No error or warning messages

#### **Expected Return Codes and Messages from ACCEPT:**

- FMID H27H110 (Merge Tool)
	- $-$  Expected Return Code = 0
	- Expected Messages: No error or warning messages
- FMID HWJ9133 (REXX Alternate Library)
	- If no PTFs are being ACCEPTed.
		- Expected Return Code  $= 0$
		- Expected Messages: No error or warning messages
	- If PTFs with replacement modules are being ACCEPTed.
		- Expected Return Code  $= 4$

If the messages explained in the paragraph above are the only cause of the return code 4 then the return code 4 is acceptable.

- Expected Error Messages: No error messages
- Expected Warning Messages:

 Warning messages documenting unresolved external references as explained in the paragraph above.

If PTFs containing replacement modules are being ACCEPTed, SMP/E ACCEPT processing will linkedit/bind the modules into the distribution libraries. During this processing, the Linkage Editor or Binder may issue messages documenting unresolved external references, resulting in a return code of 4 from the ACCEPT step. These messages can be ignored, because the distribution libraries are not executable and the unresolved external references will not affect the executable system libraries.

#### **6.2 Activating Merge Tool**

The publication *IBM Merge Tool for z/OS and OS/390 User's Guide, SC27-1694* contains the step-by-step procedures to activate the functions of Merge Tool. It is covered in Appendix B, 'The Merge Tool Customization Process' of that manual. This publication can be found in the SAZZPDF target library. It can be downloaded to a workstation as a binary file and viewed or printed as a PDF document.

## **Reader's Comments**

#### **Program Directory for IBM Merge Tool for z/OS and OS/390 June 2002**

You may use this form to comment about this document, its organization, or subject matter with the understanding that IBM may use or distribute whatever information you supply in any way it believes appropriate without incurring any obligation to you.

For each of the topics below please indicate your satisfaction level by circling your choice from the rating scale. If a statement does not apply, please circle N.

 $-$  RATING SCALE  $-$ 

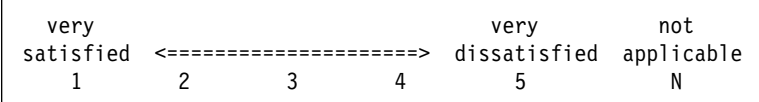

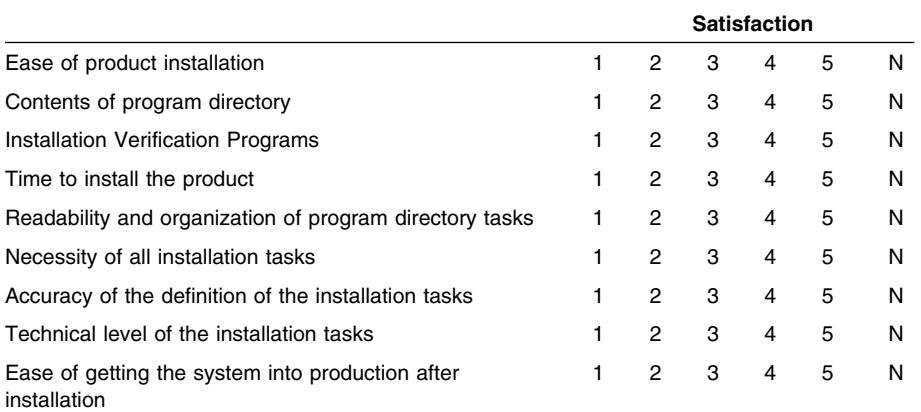

How did you order this product?

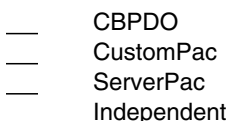

- **Other**
- 

Is this the first time your organization has installed this product?

Yes No

Were the people who did the installation experienced with the installation of z/OS products?

Yes

No

If yes, how many years? \_\_

If you have any comments to make about your ratings above, or any other aspect of the product installation, please list them below:

Please provide the following contact information:

Name and Job Title

**Organization** 

Address

Telephone

Thank you for your participation.

Please send the completed form to (or give to your IBM representative who will forward it to the IBM Merge Tool for z/OS and OS/390 Development group):

IBM Corporation Department HHX/H1 555 Bailey Avenue San Jose, CA 95141-1099

FAX Number: (408) 463-2629

E-Mail: comments@vnet.ibm.com

**24** Merge Tool Program Directory

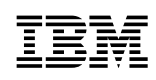

Printed in U.S.A.

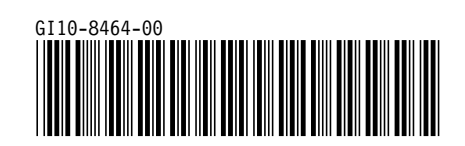